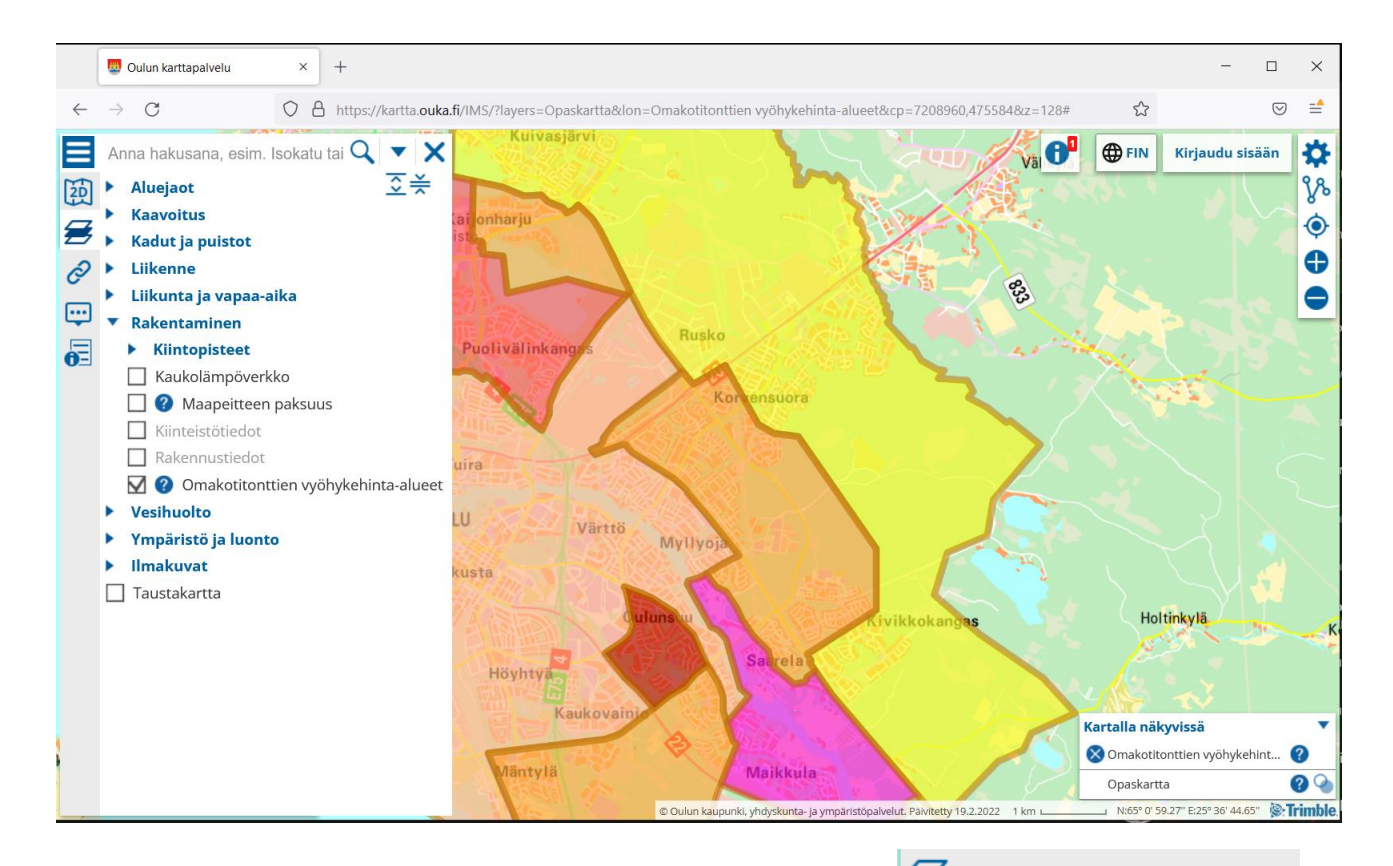

Valitse kartalla näkyvät tiedot Vyöhykehinta-alueet saa kartalle näkyviin vasemman reunan valikosta alta Rakentaminen ja Omakotitonttien vyöhykehinta-alueet. Alueet tulevat näkyviin zoomaamalla.

Alueiden selitykset saa näkyviin joko klikkaamalla hinta-aluetta tai oikeasta alareunasta kysymysmerkkiä painamalla.

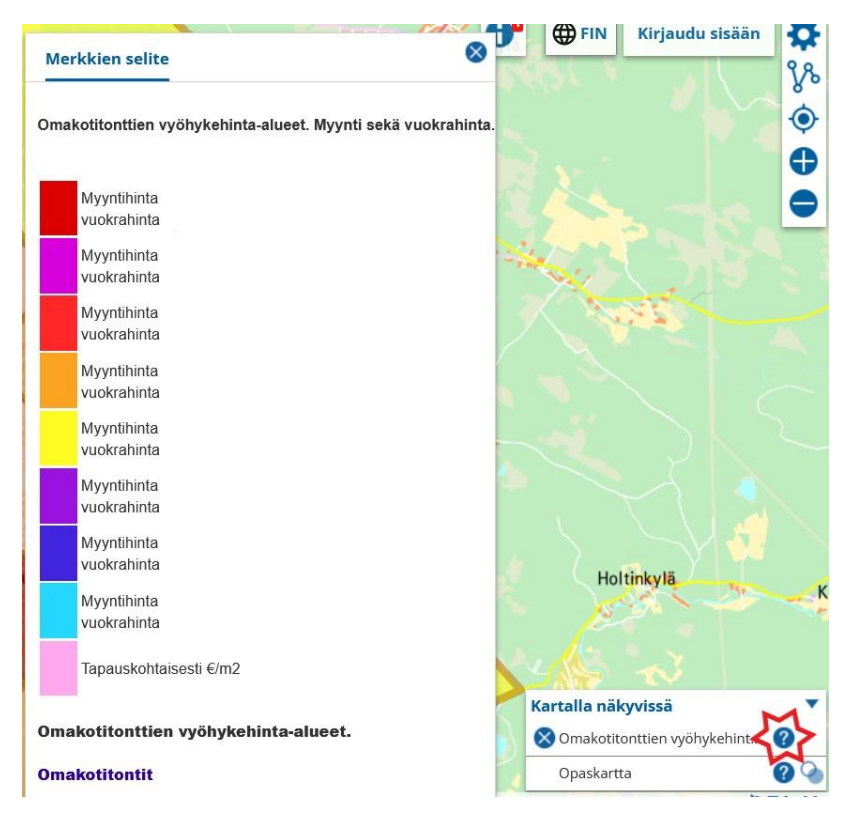